## ЭТАПЫ ПАТЕНТНОГО ПОИСКА

## Дмитриев А.Ю., Марусич К.В. Оренбургский государственный университет, г. Оренбург

Более двух миллионов изобретений в настоящее время известно в России. Если учесть изобретения, разработанные по всему миру, то получится очень большое число. И оно увеличивается с каждым днём. Поэтому современному специалисту необходимо уметь ориентироваться в этом огромном объёме изобретений  $\overline{\mathbf{M}}$ выполнять высококвалифицированный поиск нужной информации.

Патент (от лат. patens - открытый, ясный, очевидный от полного наименования — litterae patentes — открытое письмо) — правовой документ, исключительное подтверждающий право, авторство  $\mathbf{M}$ приоритет промышленного образца, изобретения либо полезной модели.

Патентный поиск - это процедура выбора информации по одному или нескольким показателям из большого объёма патентных документов или данных, при этом поиск выполняется только той информации, которая соответствует теме или предмету запроса.

Патентный поиск можно разделить на следующие основные виды (рисунок 1).

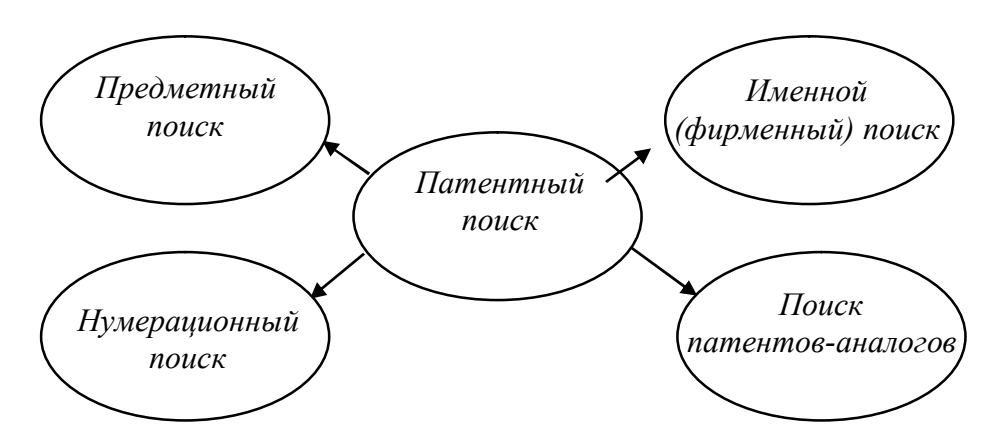

Рисунок 1 - Виды патентного поиска

Предметный поиск - основной вид, заключающийся в поиске по ключевым словам, отражающим основную идею технического решения, которое планируется проверить или найти.

Именной (фирменный) поиск - можно применять, когда известна информация об авторе или организации. Данный вид рекомендуется использовать как дополнением к предметному поиску.

Нумерационный поиск - используется, когда известен номер охранного документа, по которому возможно получить дополнительную информацию об изобретении.

Поиск патентов-аналогов - заключается в поиске патентов, выданных в какой-либо стране и запатентованных затем в других странах мира. Данный вид поиска позволяет найти описание патента-аналога на доступных языках.

Патентный поиск можно условно разделить на следующие этапы (рисунок 2).

На первом этапе поиска необходимо установить предмет поиска, то есть выбрать отдельный узел машины, механизм, машину, технологию, которые необходимо модернизировать [1]. При попытке усовершенствовать весь объект, есть вероятность не получить положительный вариант, поэтому необходимо обязательно конкретизировать направление усовершенствования. После того, как определён предмет поиска, составляется информационная модель технического объекта, на основании которой будет проводиться патентный поиск для выявления похожих технических решений при просмотре описаний изобретений.

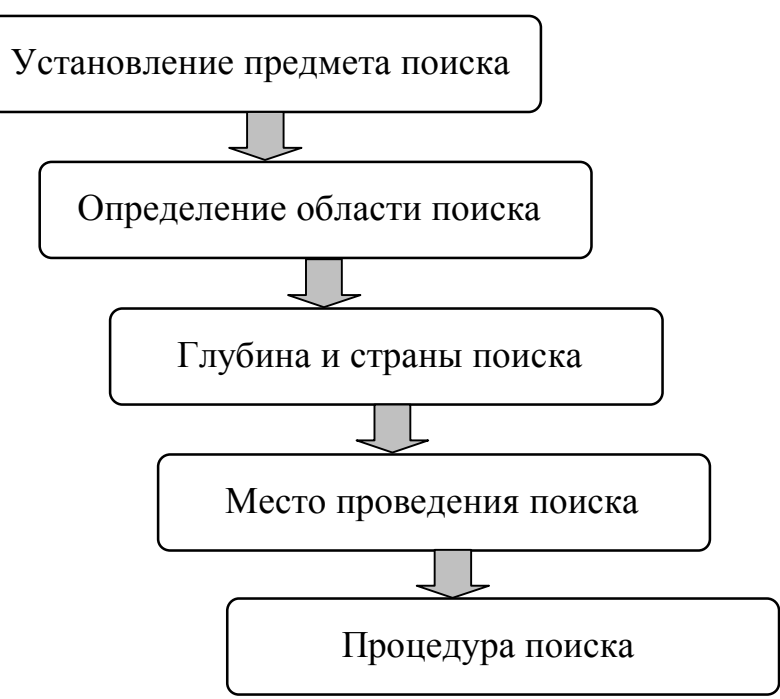

Рисунок 2 – Этапы патентного поиска

На следующем этапе область поиска определяется теми рубриками Международной классификации изобретений, которые выбрaны и имеют определённые индeкcы. Это напрямую зависит от имеющегося в распоряжении патентного фонда.

Затем в зависимости от предмета поиска, времени появления технического объекта, степени его развития, возможностей патентного фонда определяется глубина поиска. За глубину поиска можно принять – 20 лет (время действия патента согласно закону РФ). Для новых разработок, необходимо начинать проводить поиск с первых (по времени) зарегистрированный описаний изобретений.

В последнее время наиболее удобным и простым способом проведения патентных поисков в Российской Федерации является использование банка данных Федерального института промышленной собственности [2] расположенному по адресу <http://www.fips.ru/>. Рассмотрим один из возможных вариантов поиска на сайте:

- открываем интернет - источник;

- выбираем вкладку «Поиск»;

- в диалоговом окне выбираем ссылку «Поисковая система»;

- выбираем режим бесплатного поиска по базам данных и нажимаем кнопку «Войти» (имя пользователя - guest, пароль – guest);

- в появившемся окне отмечаем галочками все пункты под разделом «Изобретения и полезные модели»;

- затем вводим данные для поиска во вкладке «Формулировка запроса»;

для получения полной информации о патенте копируем его семизначный номер. Загружаем еще раз страницу <http://www.fips.ru/> в новом окне web-браузера. Далее, в меню web-сайта выбираем вкладку «Карта». Затем, в разделе «ИНФОРМАЦИОННО-ПОИСКОВАЯ СИСТЕМА» нажимаем на ссылку [«ОТКРЫТЫЕ](http://www.fips.ru/cdfi/index.htm) РЕЕСТРЫ». В открывшемся окне выбираем необходимый реестр (например, РЕЕСТР РОССИЙСКИХ ИЗОБРЕТЕНИЙ). Вставляем ранее скопированный номер в окно «Номер документа». Нажимаем «Просмотр».

В первую очередь следует внимательно изучать название изобретения, формулу, чертежи и описание устройства. Если в процессе процедуры поиска среди просматриваемых документов будут найдены такие, которые представляют интерес, то их необходимо отложить. В дальнейшем это позволит изучить описание полностью, все его элементы, разобраться не только с внутренним содержанием устройства, но и с его работой. Это необходимо для того, чтобы в дальнейшем подробно их просмотреть и провести более подробный анализ.

Просмотр информации об изобретениях позволяет сформулировать уровень развития техники, определить те решения, которые уже применялись, и определить те, которые ещё не использовались. Такой анализ позволит выявить тенденцию будущего развития изобретения и составить прогноз.

## *Список литературы*

*1. Буров, С.В. Патентный поиск: Методические указания / С. В. Буров, И.И. Иванкин. - Архангельск: Изд-во АГТУ, 2009. - 42с.*

*2. Федеральная служба по интеллектуальной собственности, патентам и торговым знакам (РОСПАТЕНТ)[Электронный ресурс]. – Режим доступа : [http://www.fips.ru.](http://www.fips.ru/) – 16.12.2015.*